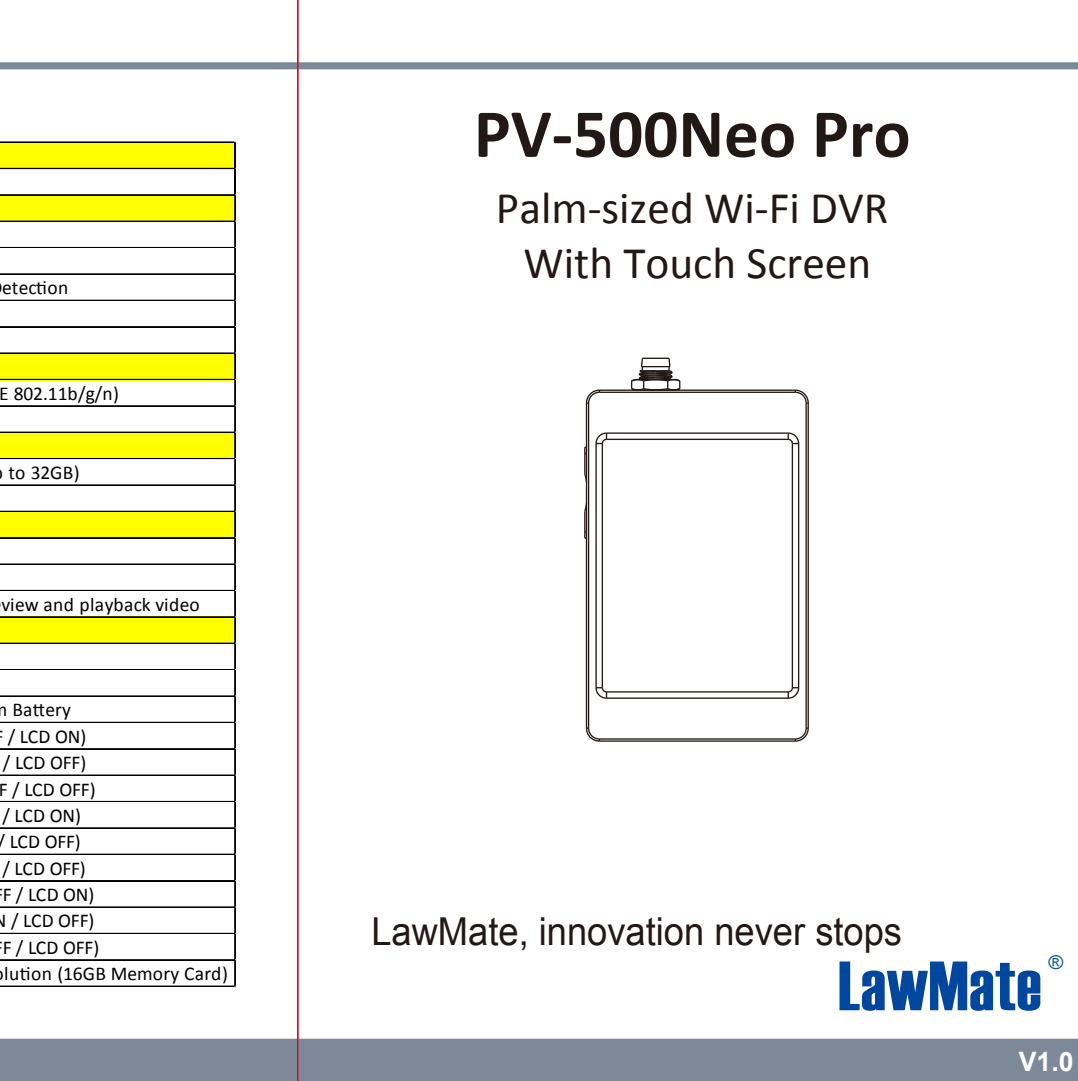

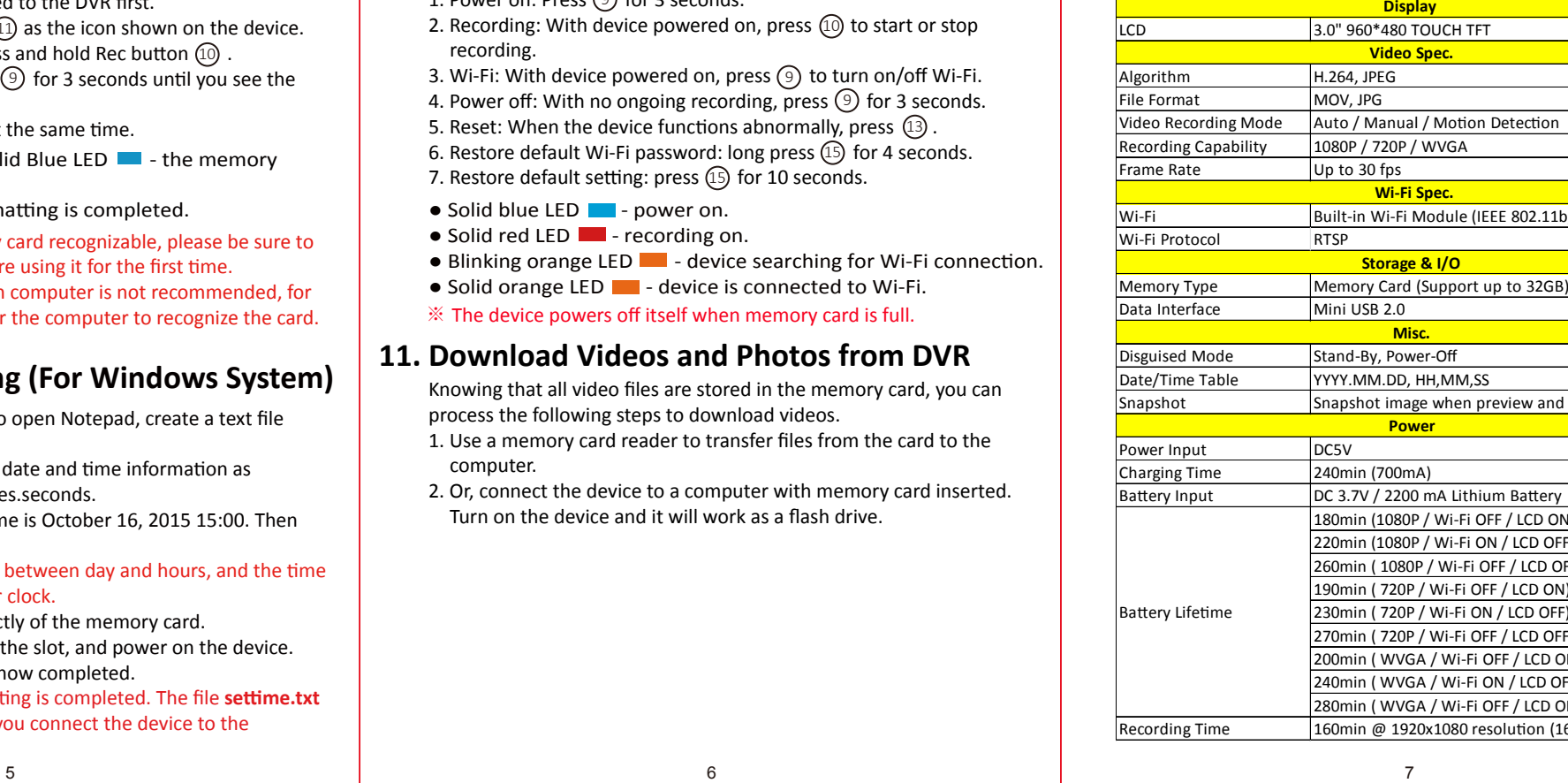

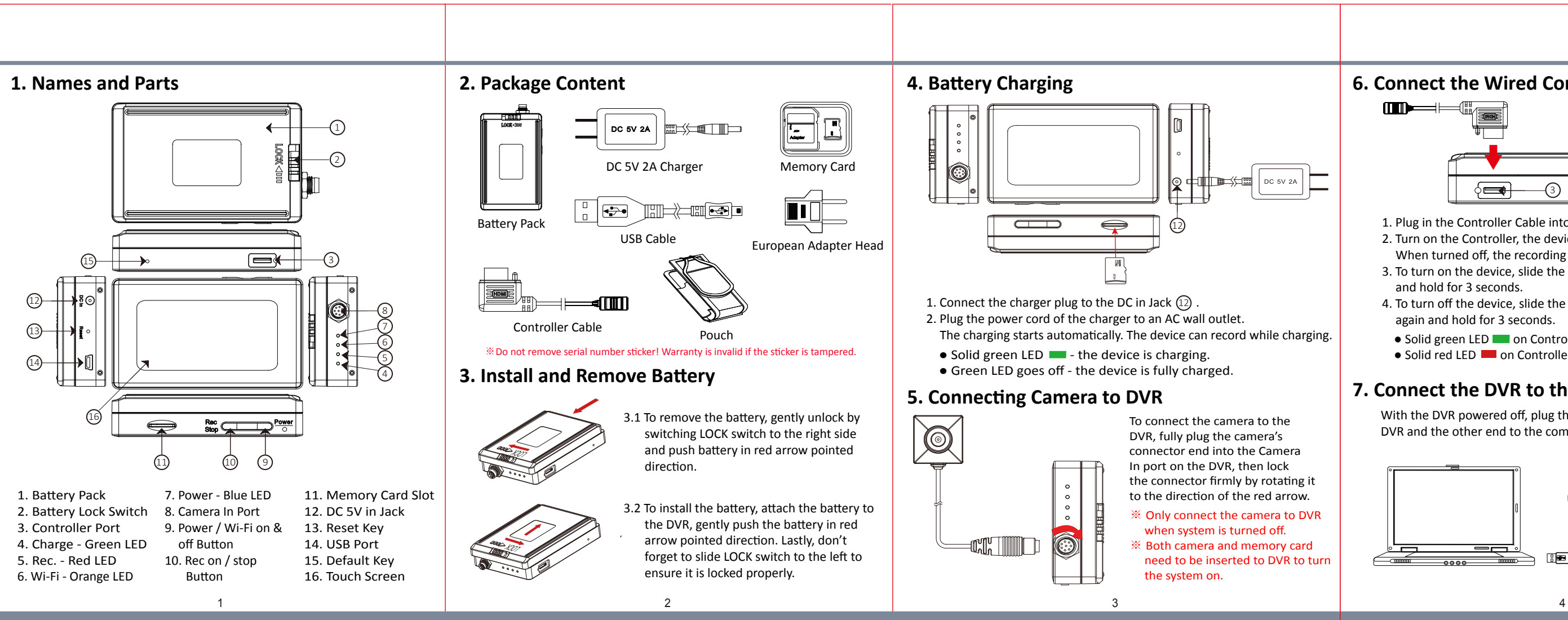

With the DVR powered off, plug the USB Cable into the USB port  $(14)$  on DVR and the other end to the computer.

- 1. Power on: Press  $(9)$  for 3 seconds.
- 2. Recording: With device powered on, press  $(0)$  to start or stop  $\frac{1}{2}$   $\frac{1}{2}$   $\frac{1}{2}$   $\frac{1}{2}$   $\frac{1}{2}$   $\frac{1}{2}$   $\frac{1}{2}$   $\frac{1}{2}$   $\frac{1}{2}$   $\frac{1}{2}$   $\frac{1}{2}$   $\frac{1}{2}$   $\frac{1}{2}$   $\frac{1}{2}$   $\frac{1}{2}$   $\frac{$ recording.
- 3. Wi-Fi: With device powered on, press  $\circledcirc$  to turn on/off Wi-Fi.
- 4. Power off: With no ongoing recording, press  $(9)$  for 3 seconds.
- 5. Reset: When the device functions abnormally, press  $(13)$ .
- 6. Restore default Wi-Fi password: long press  $(15)$  for 4 seconds.
- 7. Restore default setting: press  $(15)$  for 10 seconds.
- Solid blue LED - power on.
- Solid red LED - recording on.
- Blinking orange LED - device searching for Wi-Fi connection.
- Solid orange LED - device is connected to Wi-Fi.
- ※ The device powers off itself when memory card is full.

# **6. Connect the Wired Controller to the DVR**

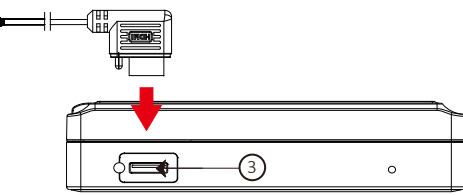

- 1. Plug in the Controller Cable into the Control port  $(3)$ .
- 2. Turn on the Controller, the device starts recording instantly. When turned off, the recording stops and device powered off.
- 3. To turn on the device, slide the controller toggle downward and hold for 3 seconds.
- 4. To turn off the device, slide the controller toggle downward again and hold for 3 seconds.
- Solid green LED on Controller the controller is connected.
- Solid red LED on Controller the device is recording.

# **7. Connect the DVR to the Computer**

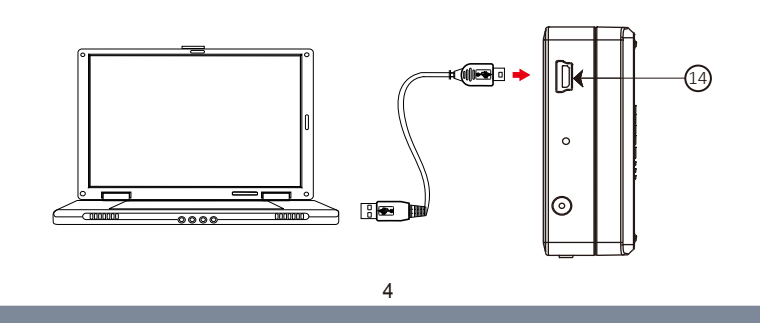

#### **10. Operation**

#### **11. Download Videos and Photos from DVR**

Knowing that all video files are stored in the memory card, you can process the following steps to download videos.

1. Use a memory card reader to transfer files from the card to the computer.

2. Or, connect the device to a computer with memory card inserted. Turn on the device and it will work as a flash drive.

## **12. Specification**

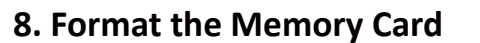

### **9. Date and Time Setting (For Windows System)**

- 1. From the destop right-click to open Notepad, create a text file named **settime.txt**
- 2. On the first line of file, enter date and time information as year.month.day hours.minutes.seconds. For example, suppose the time is October 16, 2015 15:00. Then
- enter **2015.10.16 15:00:00** ※ There should be a space left between day and hours, and the time
- format should be of 24-hour clock.
- 3. Save the file to the root directly of the memory card.
- 4. Insert the memory card into the slot, and power on the device. The date and time setting is now completed.
- ※ When the date and time setting is completed. The file **settime.txt** should not be visible when you connect the device to the computer again.
- 1. The camera must be connected to the DVR first.
- 2. Insert the memory card into  $(11)$  as the icon shown on the device.
- 3. WIth device powered off, press and hold Rec button  $(10)$  .
- 4. And then press Power button  $\circledcirc$  for 3 seconds until you see the blinking red LED.
- 5. Lastly, release both buttons at the same time.
- $\bullet$  Blinking Red LED  $\blacksquare$  + Solid Blue LED  $\blacksquare$  the memory card is being formatted.
- All lights go off the formatting is completed.
- Caution: To make the memory card recognizable, please be sure to format the memory card before using it for the first time. Please note that formatting on computer is not recommended, for it might result in the failure for the computer to recognize the card.